# **Resetting the Media Player Region**

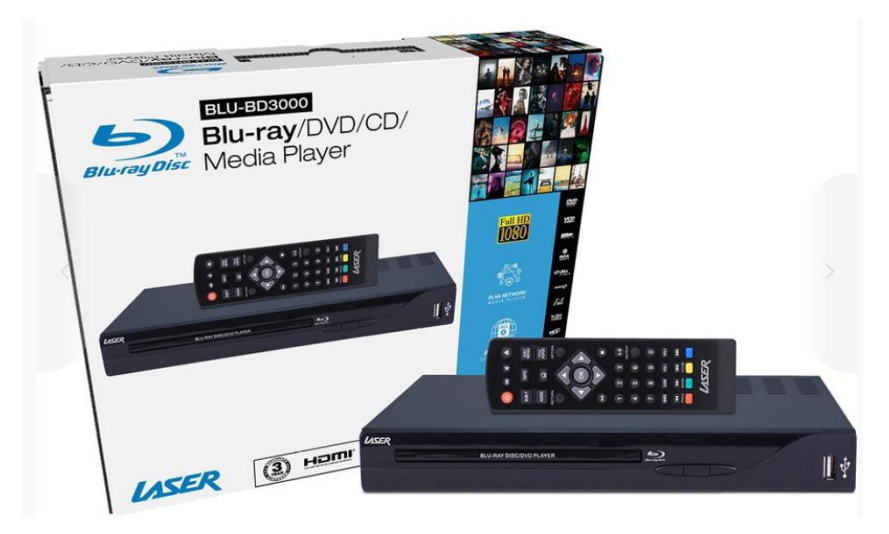

# **FOR DVD DISCS**

According to the manual, normal DVDs are automatically connected to the correct zone unless the setting has been changed. No resetting should be necessary. However, if the setting has been changed:-

# **How to change DVD region setting (For BLU-BD3000 player), if necessary.**

- 1. Turn on player but DO NOT INSERT A DISC yet.
- 2. Click "Setting" in the homepage or press the "Setting" button on the remote control, then;
- 3. Press "**8520**" to enter the region setting page. Note, there will be no screen prompt telling you to do this - just do it anyway.
- 4. Change the "DVD Region Code".
	- 3.1. **Global Region**: press "0" (zero) . The player should then automatically select the correct DVD region, or;
	- **3.2. For Australia: press "4", or;**
	- 3.3. **Other**: see table below.
- 5. Exit the page when finished by pressing the *home key* on the remote.

# **DVD region codes and geographic scope**

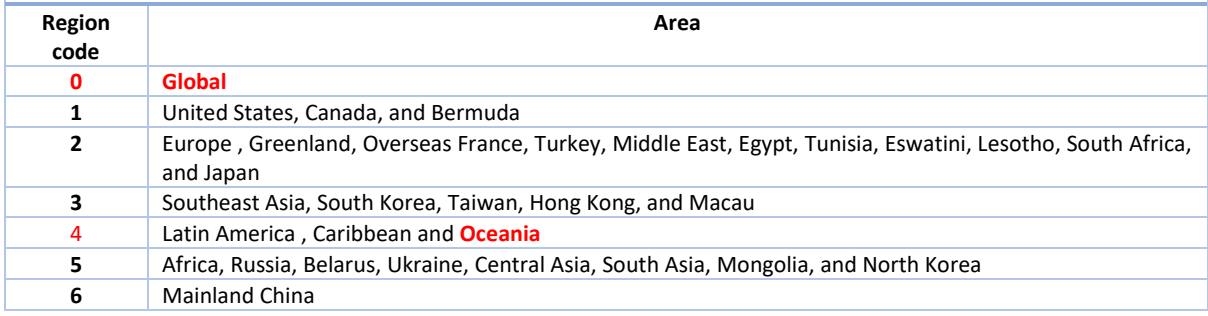

#### **FOR BLU RAY DISCS**

# **How to change Blu Ray region setting (For BLU-BD3000 player), if necessary.**

- 1. Turn on player but DO NOT INSERT A DISC yet.
- 2. Click "Setting" in the homepage or press the "Setting" button on the remote control, then;
- 3. Press "**8520**" to enter the region setting page. Note, there will be no screen prompt telling you to do this - just do it anyway.
- 4. Change the "BD Region Code".
	- i) **Region A**: press "1" (North America, South America, U.S. Territories, Japan, South Korea, Taiwan, and other areas of Southeast Asia);
	- **ii) Region B: press "2" ( Europe, Africa, Middle East, Australia, and New Zealand.)**
	- iii) **Region C**: press "4" (Asia (except for Japan, Korea, Taiwan, and other areas of Southeast Asia))
- 5. Exit the page when finished.

# **And most importantly, when you have finished, change the BD Region Code back to Region B (Code #2 – for Australia)**

**NOTE:** The region codes for commercial BD and DVD movies can be found on the back of the case (theoretically!).

# **FACTORY SETUP**

This is how the player was set up from the factory:-

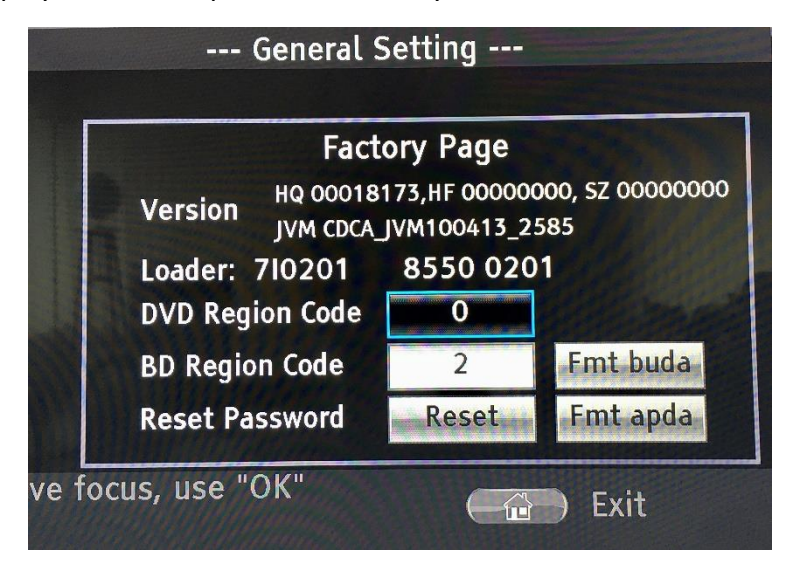

**Any questions?**: please ask the Office to contact me. There is an easy-to-fill-out form so you can outline the nature of your request.

*Roger Bills AV Coordinator*